## 知 WX18H/25H/30H/35H/55H系列无线控制器Telnet登录密码忘记如何处理

[设备管理](https://zhiliao.h3c.com/questions/catesDis/666) **[张轩玮](https://zhiliao.h3c.com/User/other/25868)** 2018-11-27 发表

# 组网及说明

**1.1 适用产品系列**

本案例适用于如WX1804H、WX2510H、WX3010H、WX3508H、WX5540H等WX18H、WX25H、W X30H、WX35H、WX55H系列的AC。

### 配置步骤

### **Console登入修改Telnet的密码**

**当设备配置的Telnet认证为密码方式,修改命令如下:**

<H3C>system-view //进入系统视图

[H3C] line vty 0 31 //进入用户界面视图

[H3C-line-vty0-31]set authentication password simple admin //修改密码为admin

**当设备配置的Telnet认证为账账号+密码方式,修改命令如下:**

<H3C>system-view //进入系统视图

[H3C]local-user admin //进入该账号

[H3C-luser-admin]password simple admin //修改密码为admin

#### **通过登录设备的WEB网管页面修改Telnet的密码**

进入用户账号管理项,选中忘记密码的账号进行密码修改

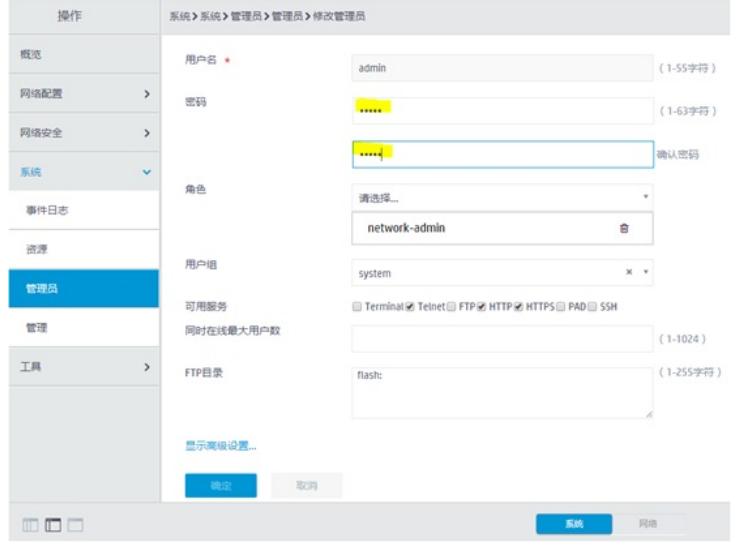

菜单:系统〉系统〉管理员

配置关键点